## TUTORIAL CADASTRO DE NOTAS, FALTAS E CONSOLIDAÇÃO DE TURMAS NO**SiGAA**

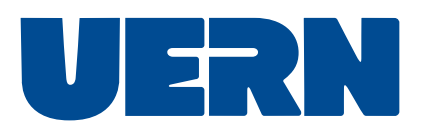

Bzzz... Este tutorial contempla o cadastro de notas, faltas e como consolidar as turmas.

Cadastro de notas en p.3 Cadastro de faltas \_\_\_\_\_\_ p.6 Consolidar turmas \_\_\_\_\_\_\_ p.8

## Cadastro de notas:

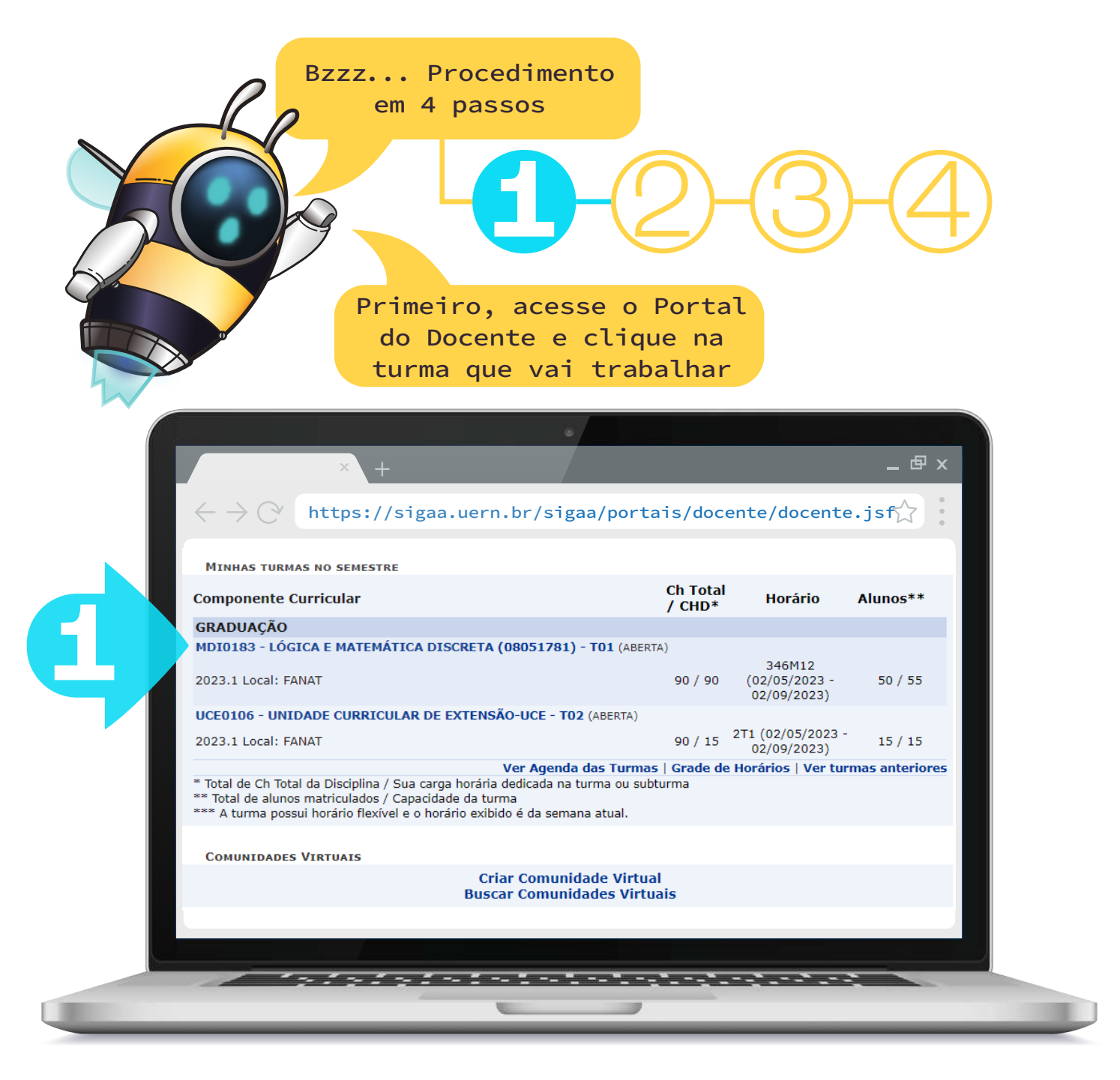

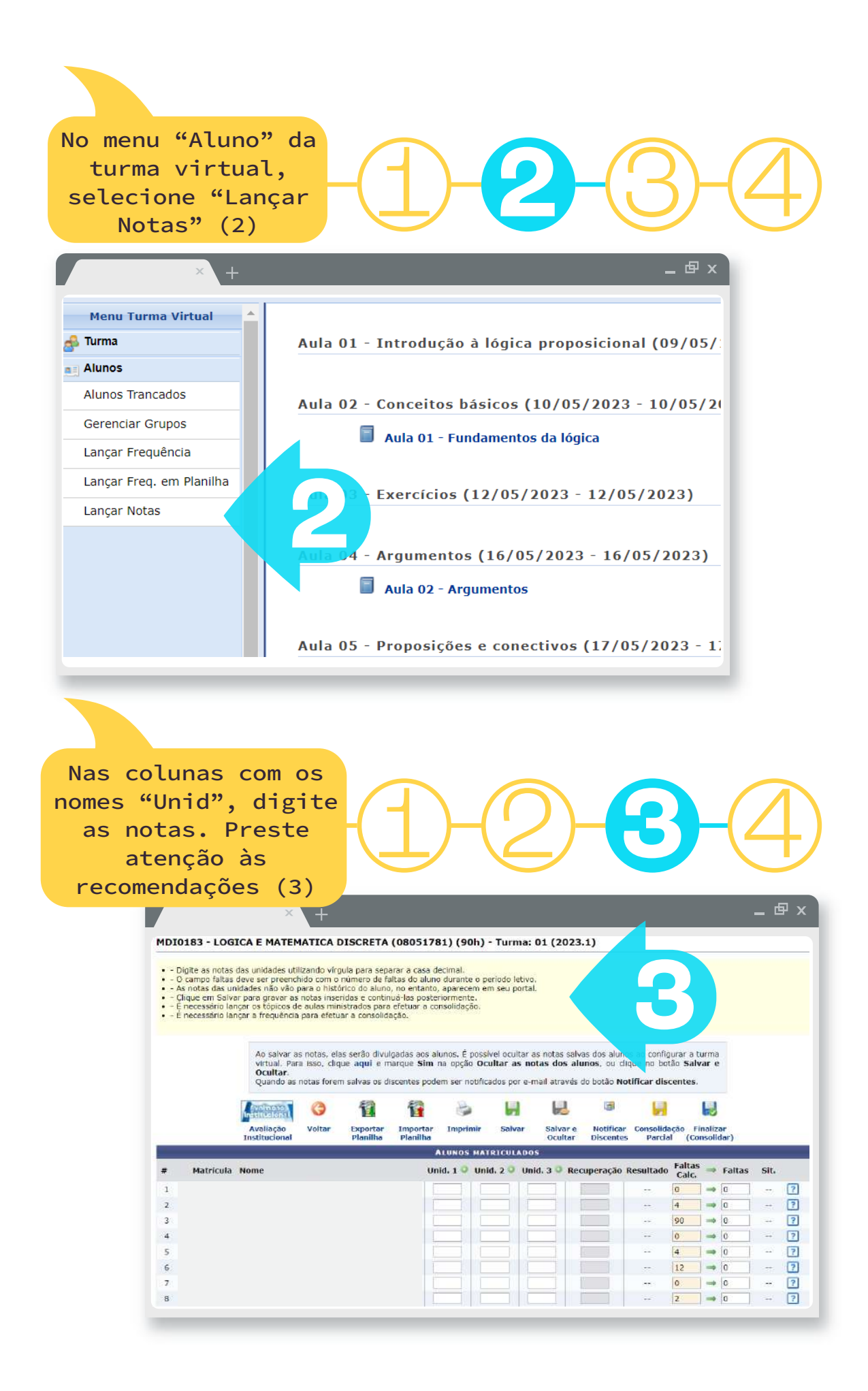

4

Agora salve o seu progresso de acordo com uma das 2 formas: (4) Salvar: o aluno visualiza a nota após a inserção; (5) Salvar e ocultar: o aluno não visualiza

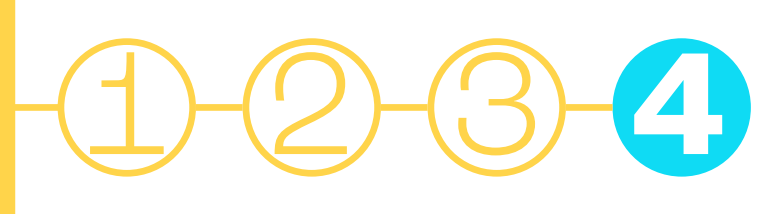

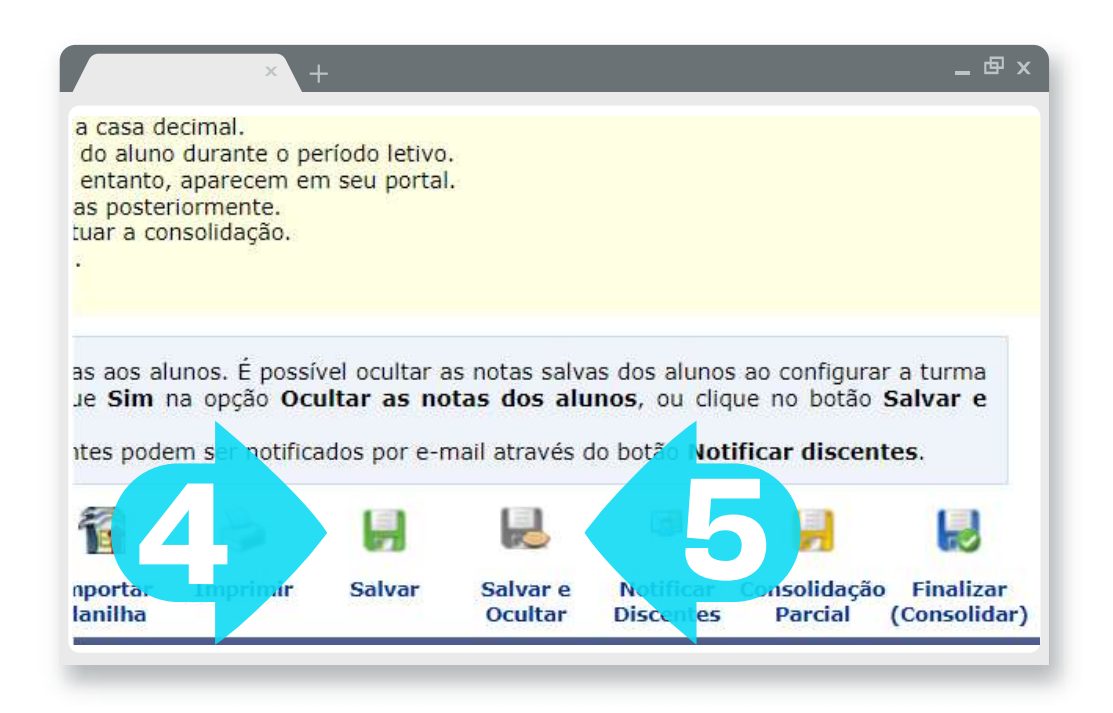

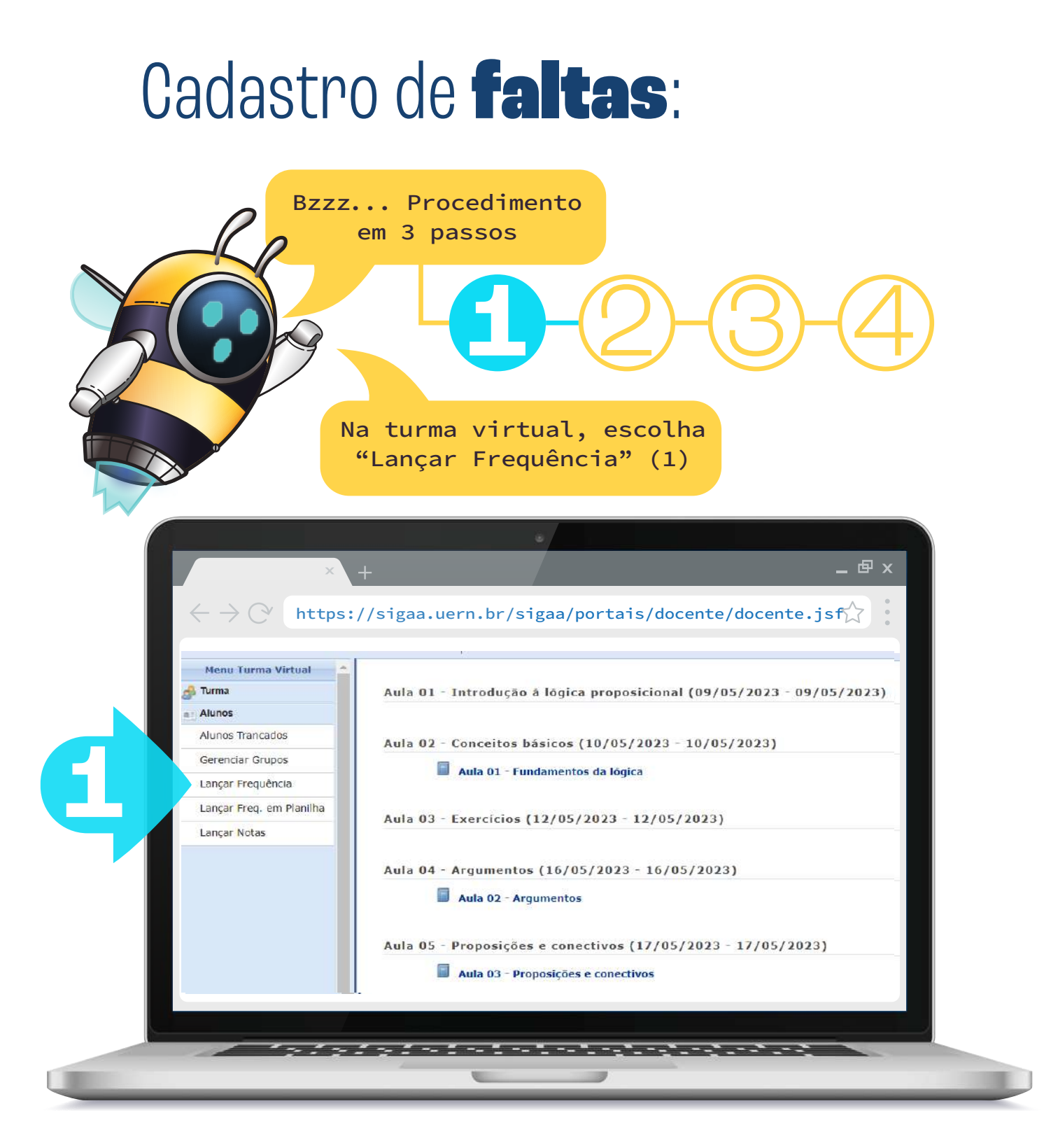

6

No calendário, clique no dia em que você quer lançar faltas (2)

## 1 **2** 3 4

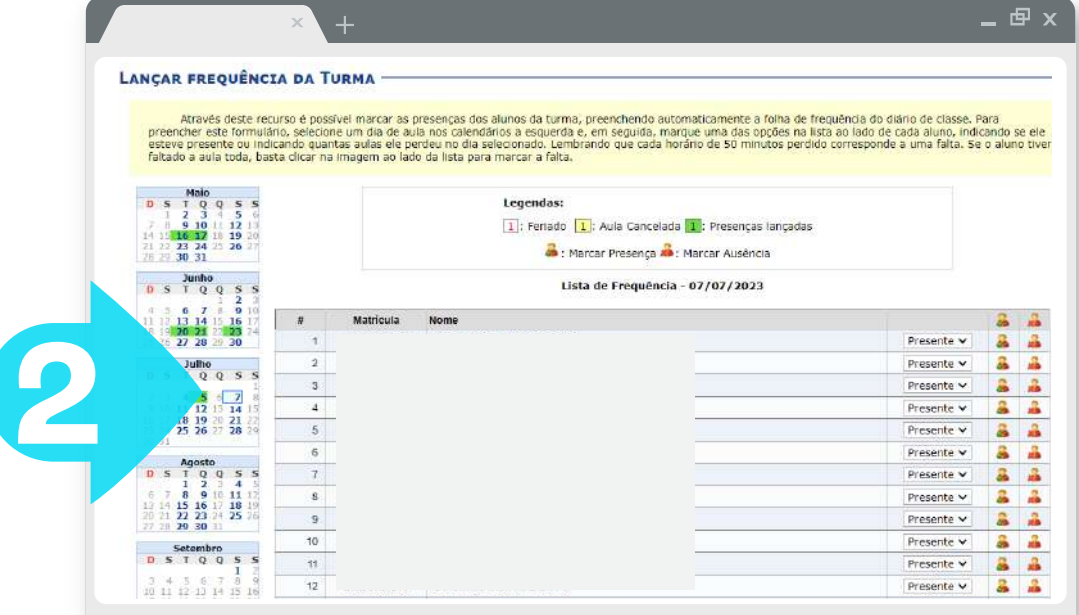

Ao finalizar, clique em "Gravar Frequência" (3)

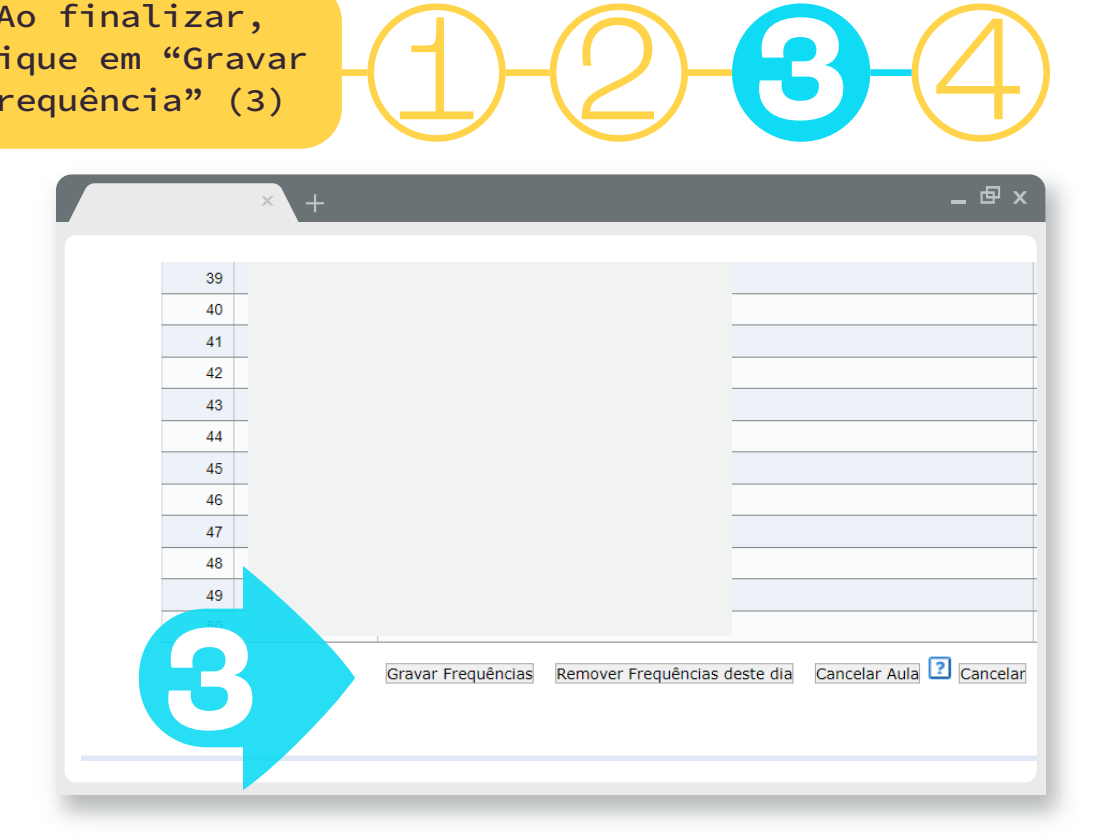

## Consolidar turmas:

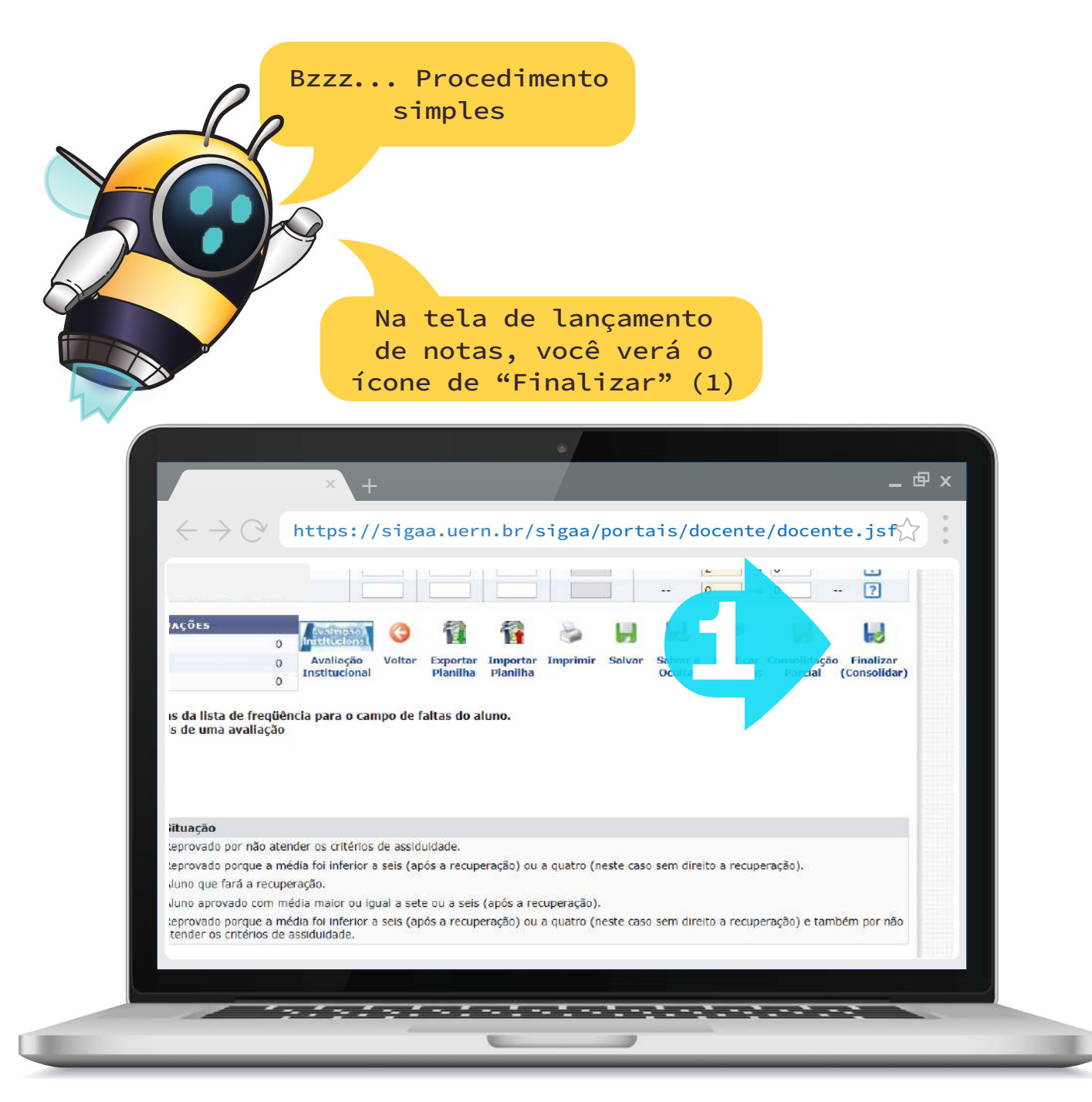

Para dúvidas quanto ao processo, podem nos contactar através do e-mail sigaa.servidor@uern.br

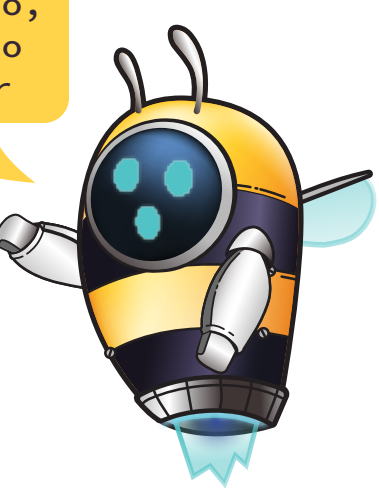